# Lenses and Mirrors: PST-optic v0.95

Manuel Luque<sup>∗</sup> Herbert Voß†

July 21, 2006

#### **Abstract**

This version uses the extended keyval package xkeyval, so be sure that you have installed this package together with the special one pst-xkey for PSTricks. The xkeyval package bundle is available at [ftp://ftp.dante.](ftp://ftp.dante.de/pub/tex/macros/latex/contrib/xkeyval/) [de/pub/tex/macros/latex/contrib/xkeyval/](ftp://ftp.dante.de/pub/tex/macros/latex/contrib/xkeyval/). It is also important that after pst-optic no package is loaded, which uses the old keyval interface.

<sup>∗</sup>Mluque5130@aol.com †voss@perce.de

CONTENTS CONTENTS

# **Contents**

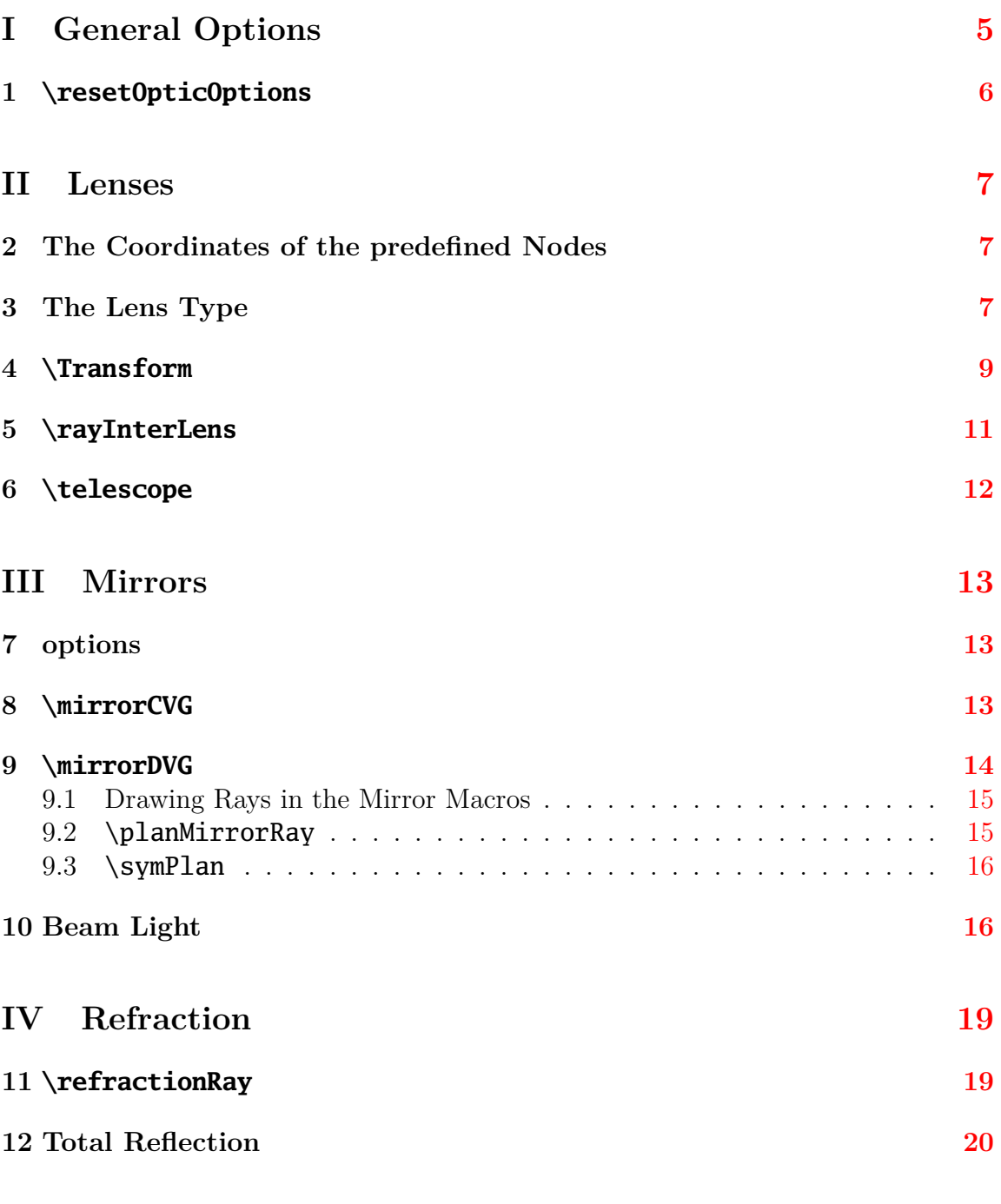

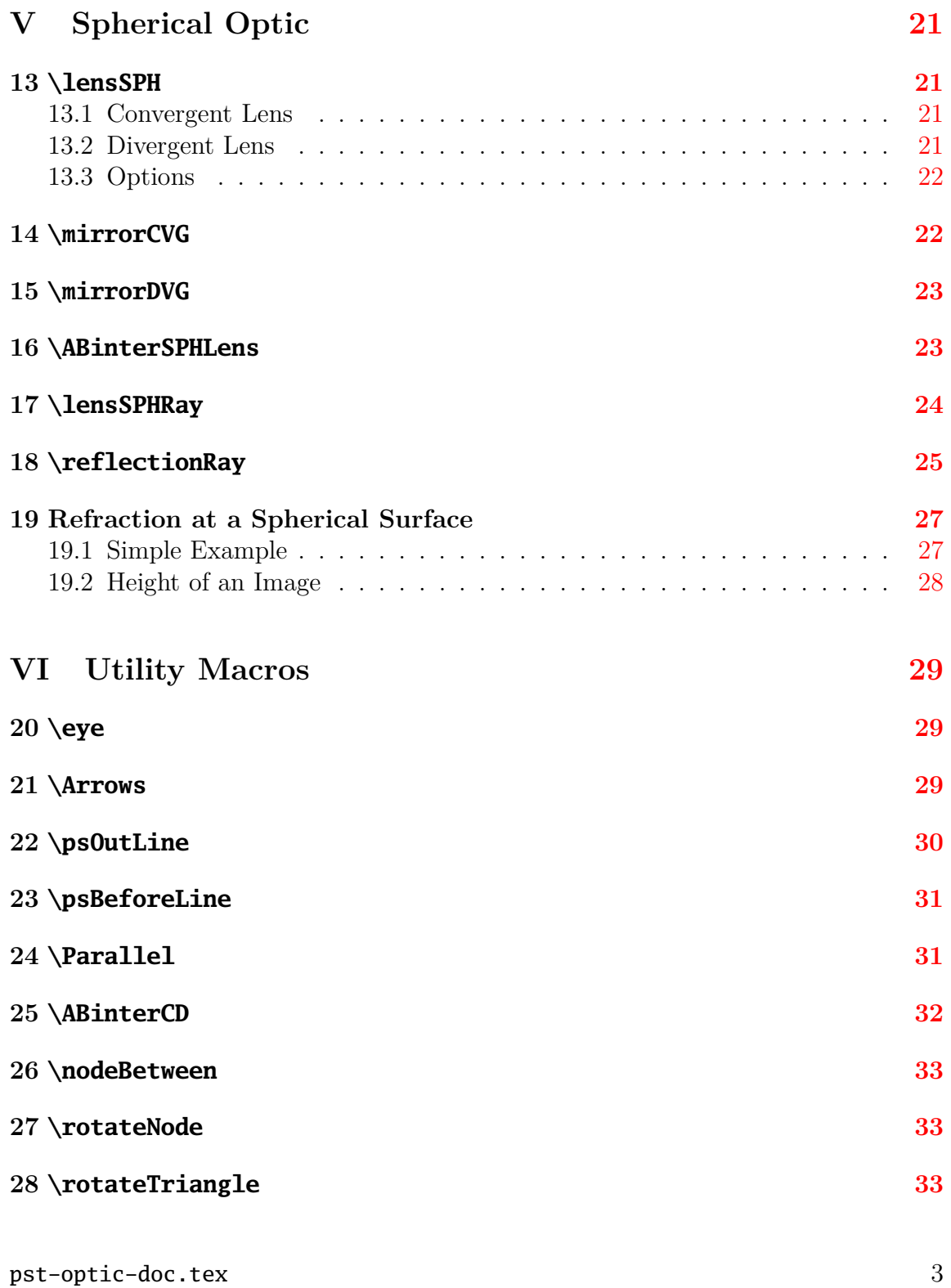

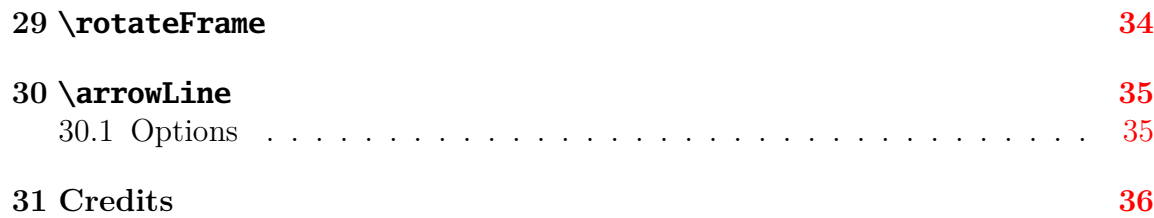

# **Introduction**

pstricks writes pure PostScript $[2]$  code, so it is not possible to run TEX files with pdfLAT<sub>E</sub>X when there are pstricks macros in the document. If you still need a PDF output use the package  $pdftricks.sty[4]$  $pdftricks.sty[4]$  or the for Linux free available program vlatex (<http://www.micropress-inc.com/linux/>) or build the PDF with  $ps2pdf$  (dvi $\rightarrow ps \rightarrow pdf$ ).

If you need package graphicx.sty load it before any pstricks package. You do not need to load pstricks.sty, it will be done by pst-optic.sty by default.

# <span id="page-4-0"></span>**Part I General Options**

All options are by default documentwide valid but not supported by all macros. Table [1](#page-4-1) shows the general ones. Others are shown in table [2](#page-7-0) and [4.](#page-12-3)

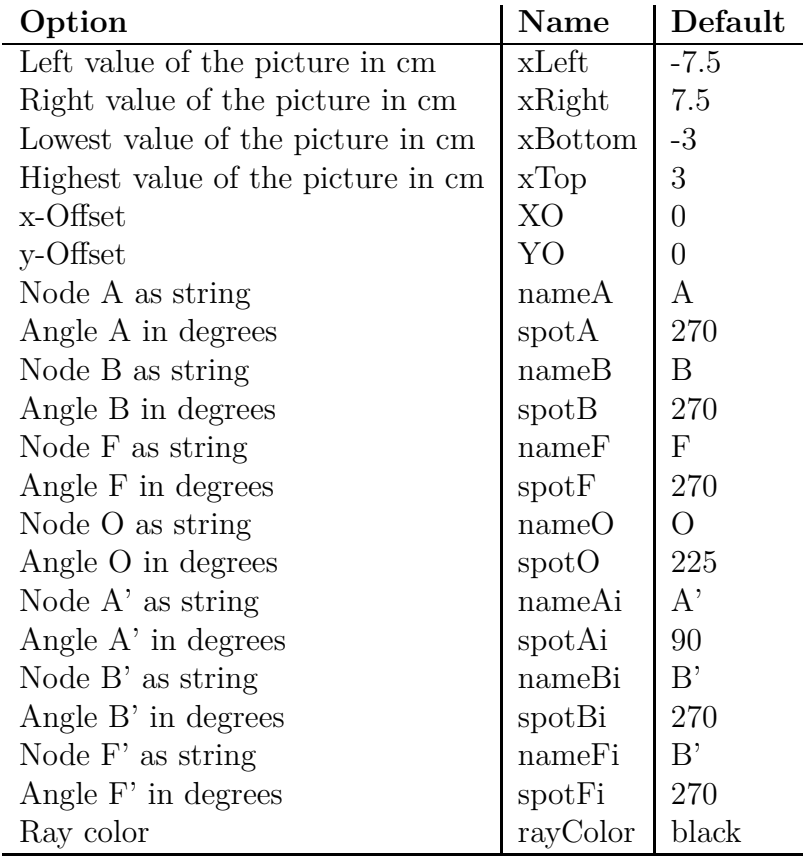

<span id="page-4-1"></span>Table 1: General options and the defaults

pst-optic puts the lens and mirror macros in an own pspicture environment. The star version enables the clipping option of pstricks:

```
1 \begin{pspicture}*(xLeft,yBottom)(xRight,yTop)
2 \lens[%
3 focus=2,OA=-3,AB=1,XO=0,YO=0,%
4 xLeft=-7.5,xRight=7.5,yBottom=-3,yTop=3]
5 \end{pspicture}
```
If you need other values for the pspicture environment, then use the \rput command to place the macro at any position.

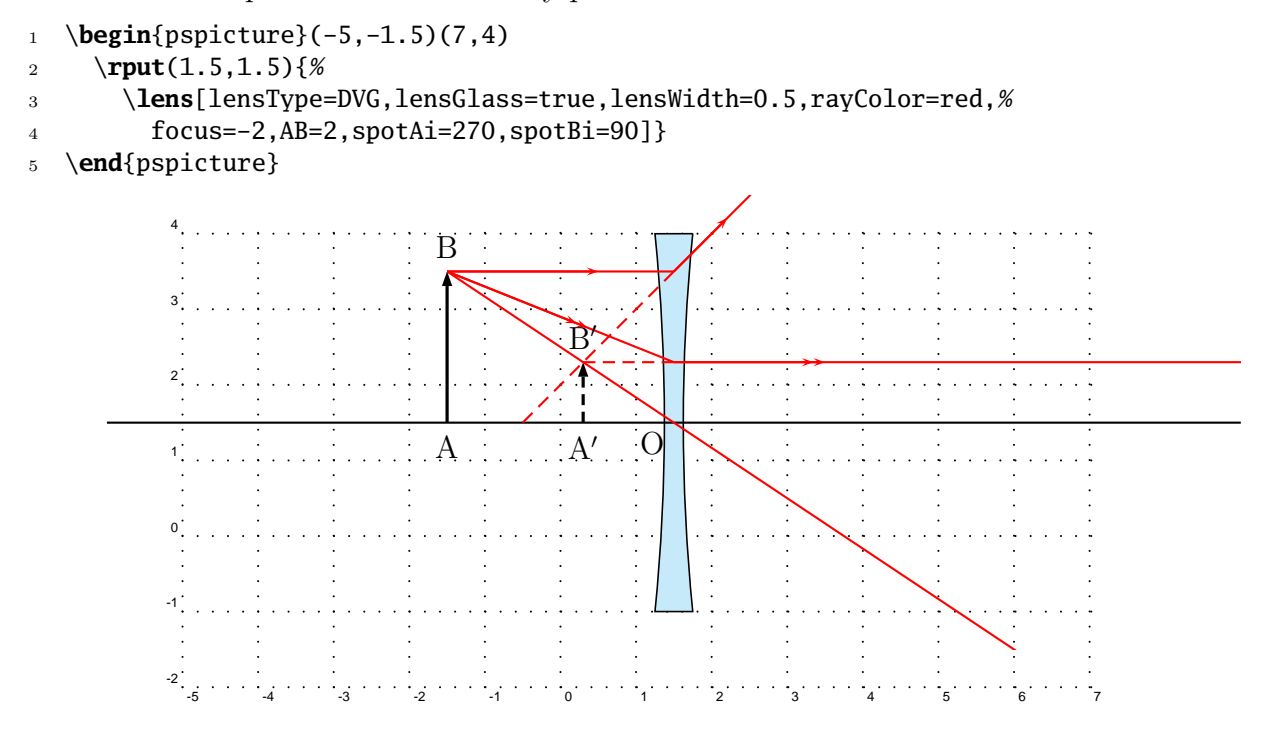

# <span id="page-5-0"></span>**1 \resetOpticOptions**

This macro resets all  $pst$ -optic options to the default value.

# <span id="page-6-0"></span>**Part II Lenses**

There are macros for the convergent and divergent lens

\lens[CVG] **C**on**v**er**g**ent (Collecting lens ) - default

\lens[DVG] **D**i**v**er**g**ent (Scatter lens )

### <span id="page-6-1"></span>**2 The Coordinates of the predefined Nodes**

Figure [1](#page-7-1) shows the coordinates of the predefined nodes (see table [1\)](#page-4-1).

```
1 \begin{pspicture}*(-8,-3.25)(8,3.25)
2 \rput(0,0){%
3 \lens[drawing=false]
4 \psline[linewidth=1pt](xLeft)(xRight)
5 \qquad \qquad \mathbf{qdisk}(A) \{1.5pt\}6 \qquad \qquad \qquad \text{(B)} \{1.5pt\}7 \qdisk(A'){1.5pt}\qdisk(B'){1.5pt}
8 \qdisk(F){1.5pt}\qdisk(F'){1.5pt}
9 \qdisk(O){1.5pt}\qdisk(I){1.5pt}
10 \qdisk(I'){1.5pt}\qdisk(I1){1.5pt}
11 \qdisk(I2){1.5pt}
12 \uput[270](A){A}\uput[90](B){B}
13 \uput[270](F){F}\uput[0](I){I}
14 \uput[0](I'){$\mathrm{I'}$}\uput[270](F'){$\mathrm{F'}$}
15 \uput[270](B'){$\mathrm{B'}$}\uput[90](A'){$\mathrm{A'}$}
16 \uput[180](I1){I1}\uput[0](I2){I2}%
17 }
18 \end{pspicture}
```
### <span id="page-6-2"></span>**3 The Lens Type**

Using  $\langle lens[]<sub>gives</sub>$  the in figure [2](#page-8-1) and [3](#page-8-2) shown lenses with the default values from table [2.](#page-7-0)

The origin of the coordinate system is by default vertically and horinzontally symmetric. If you want to place the lens at another coordinates then define your own pspicture-environment and use the \rput-command:

#### 3 THE LENS TYPE

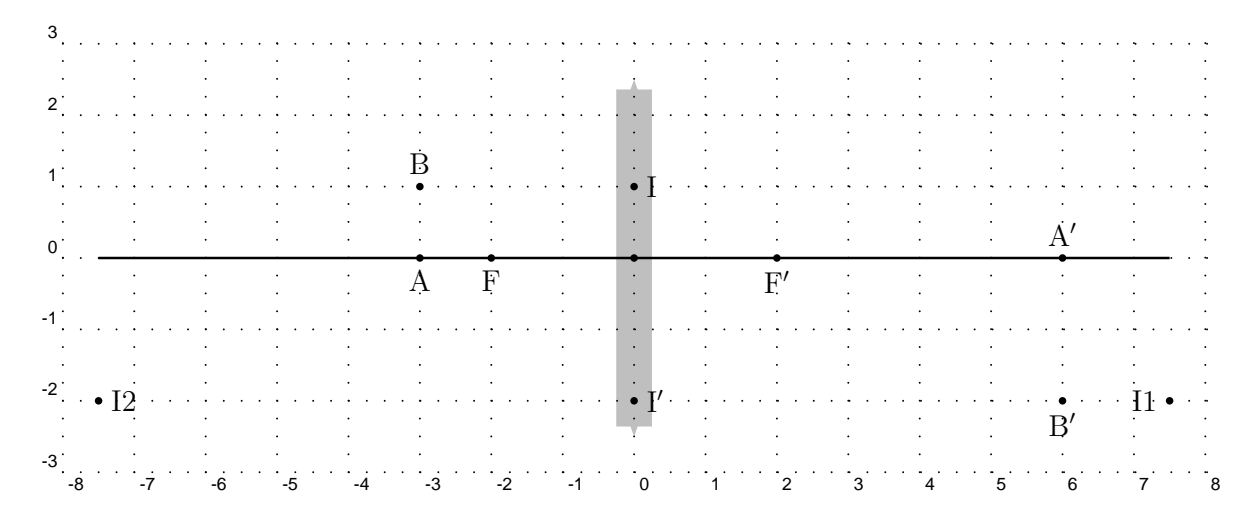

<span id="page-7-1"></span>Figure 1: Coodinates of the predefined Nodes

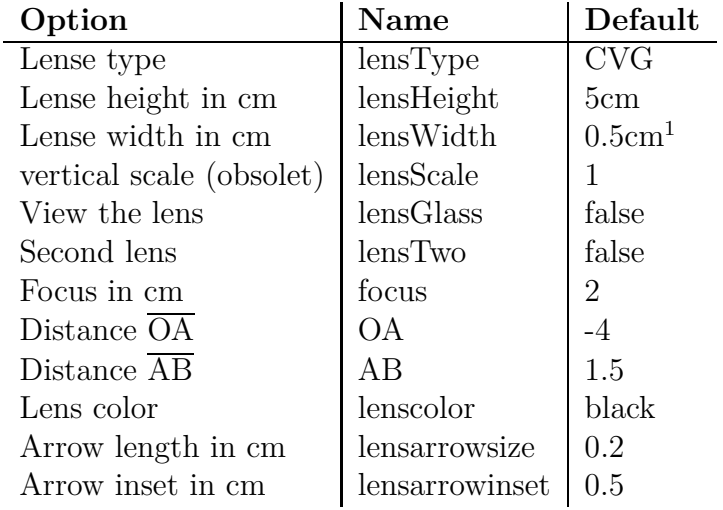

<span id="page-7-0"></span>Table 2: Available options for lenses with the defaults

 $1$  only for lensGlass=true, otherwise set to 2\pslinewidth

```
1 \begin{pspicture}*(-7.5,-3)(7.5,3)
```

```
2 \rput(0,0){\lens[...]}
```

```
3 \begin{pspicture}
```
The star version enables the clipping option.

<span id="page-8-1"></span>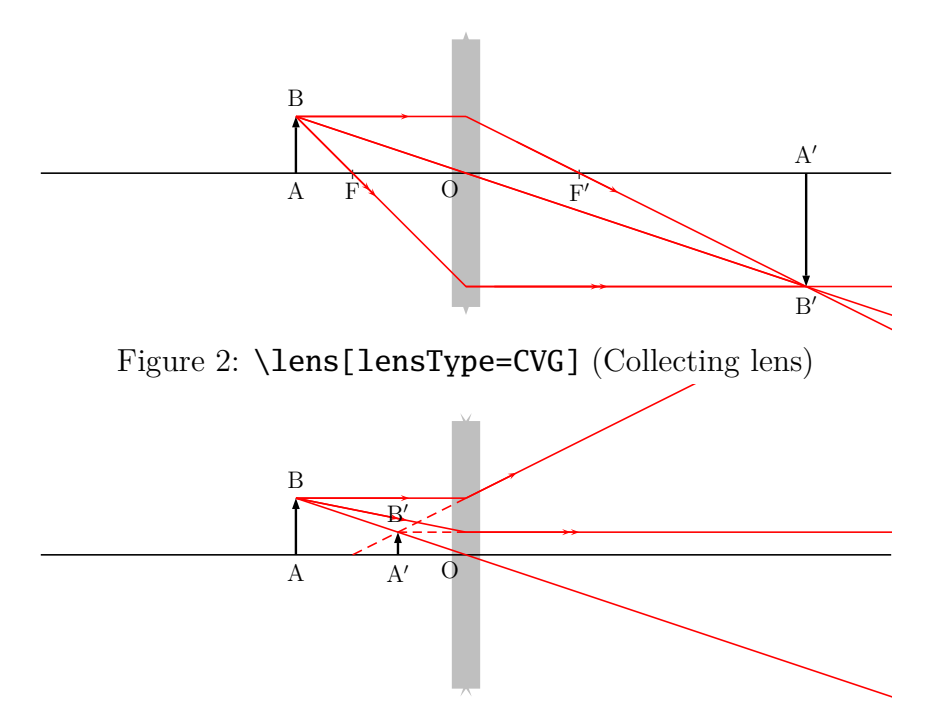

<span id="page-8-2"></span>Figure 3: \lens[lensType=DVG,focus=-2,spotAi=270,spotBi=90] (Scatter lens)

## <span id="page-8-0"></span>**4 \Transform**

The Transform-macro renames all existing nodes in names with an additional "1". Table [3](#page-8-3) shows a list of all nodes. Transform also defines a new node factice with the coordinates (XO1,YO1). The renaming of all nodes makes it easier to handle objects with more than one lens. With the option lensTwo=true it is possible to chain the different rays of the lenses (figure [4\)](#page-9-0).

```
Alt A B A' B' O F F' I I' XO YO OA' A'B'
Neu A1 B1 A'1 B'1 O1 F1 F'1 I1 I'1 XO1 YO1 O1A1' A'1B'1
```
<span id="page-8-3"></span>Table 3: Renaming of the nodes after calling the macro **\Transform** 

```
1 \begin{pspicture}*(-7.5,-3)(7.5,3)
2 \rput(0,0){%
3 \lens[lensScale=0.6,XO=-4,%
4 nameF=F_1,nameA=A_1,nameB=B_1,%
5 nameFi=F'_1, nameAi={ }, nameBi={}, nameO=0_1,
```
4 \TRANSFORM

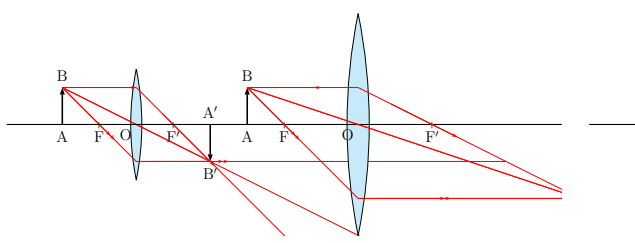

(a) Definition of two unchained lenses

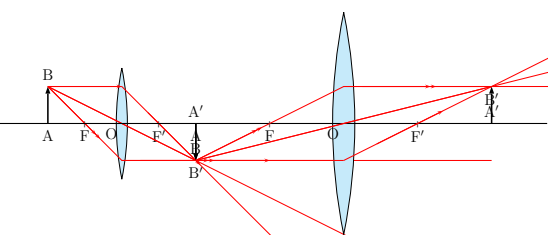

(b) Definition of two chained lenses with \lens[...] \Transform \lens[...] and lensTwo-Option

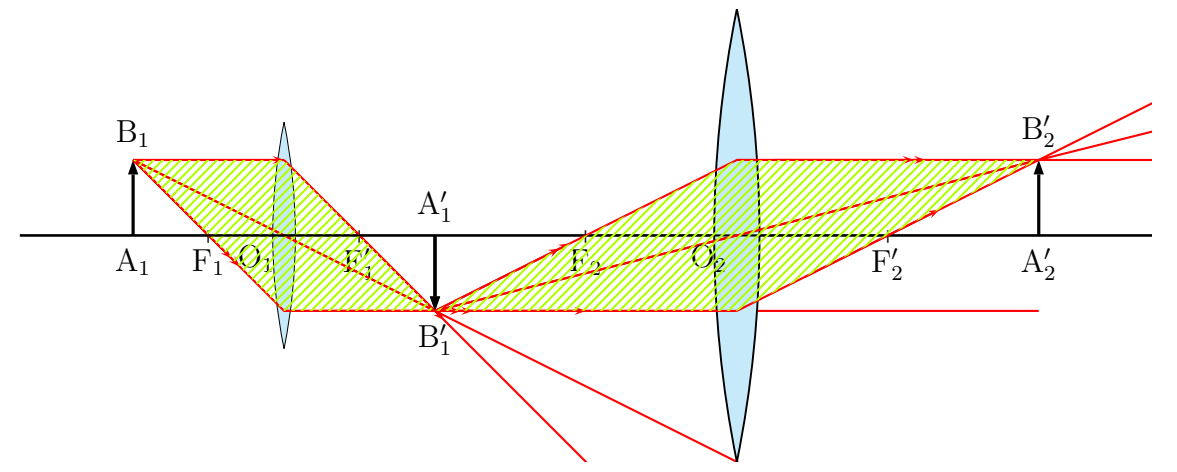

(c) Definition of two chained lenses and an additional modification of the node labels.

<span id="page-9-0"></span>Figure 4: The meaning of the \Transform-Macro with the default labels

```
6 focus=1,OA=-2,lensGlass=true, lensWidth=0.5]%
7 }
8 \pspolygon[style=rayuresJaunes,linestyle=none](B)(I)(B')(I')(B)
9 \Transform
10 \rput(0,0){%
11 \lens[lensScale=1.2,XO=2,focus=2,%
12 nameA=A'_1,spotA=90,nameB=B'_1,spotB=270,%
13 name0=0_2, nameAi=A'_2, spotAi=270, %
14 nameBi=B'_2, spotBi=90, nameF=F_2, nameFi=F'_2, %
15 lensTwo=true,%
16 lensGlass=true,lensWidth=0.5]%
17 }
18 \pspolygon[style=rayuresJaunes,linestyle=none](B)(I)(B')(I')(B)
19 \end{pspicture}
```
# <span id="page-10-0"></span>**5 \rayInterLens**

This macro is only useful for a two-lens-system. Figure [5](#page-10-1) shows such a system. The nodes **B1**, I11, F'1, B'1 are predefined by the lens-macro. To draw the two rays from the left lense via the node B'1 to the second lens, we need the coordinates of these points. \rayInterLense defines such nodes. The Syntax:

\rayInterLense(StartNode)(IntermediatNode)(LensDistance){LensNode}

For the node of figure [5](#page-10-1) we have

```
1 \rayInterLens(I11)(B'1){4}{Inter1L2}
```
- <sup>2</sup> \**psline**(B1)(I11)(B'1)(Inter1L2)
- <sup>3</sup> \rayInterLens(O1)(B'1){4}{Inter2L2}
- <sup>4</sup> \**psline**(B1)(O1)(B'1)(Inter2L2)

The two parallel lines are drawn with the **\Parallel-Macro.** 

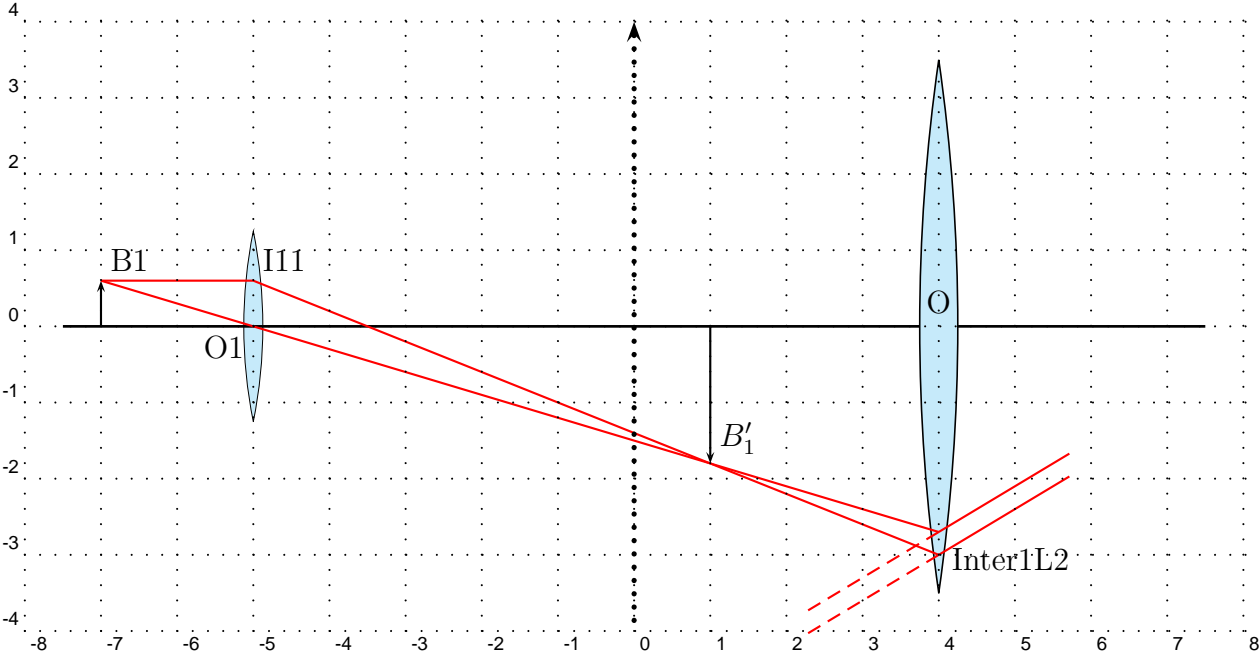

<span id="page-10-1"></span>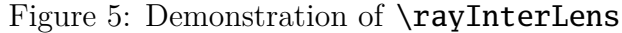

# <span id="page-11-0"></span>**6 \telescope**

Figure [6](#page-11-1) shows the configuration of a telescope and table [4](#page-12-3) the special options for the \telescop-Macro.

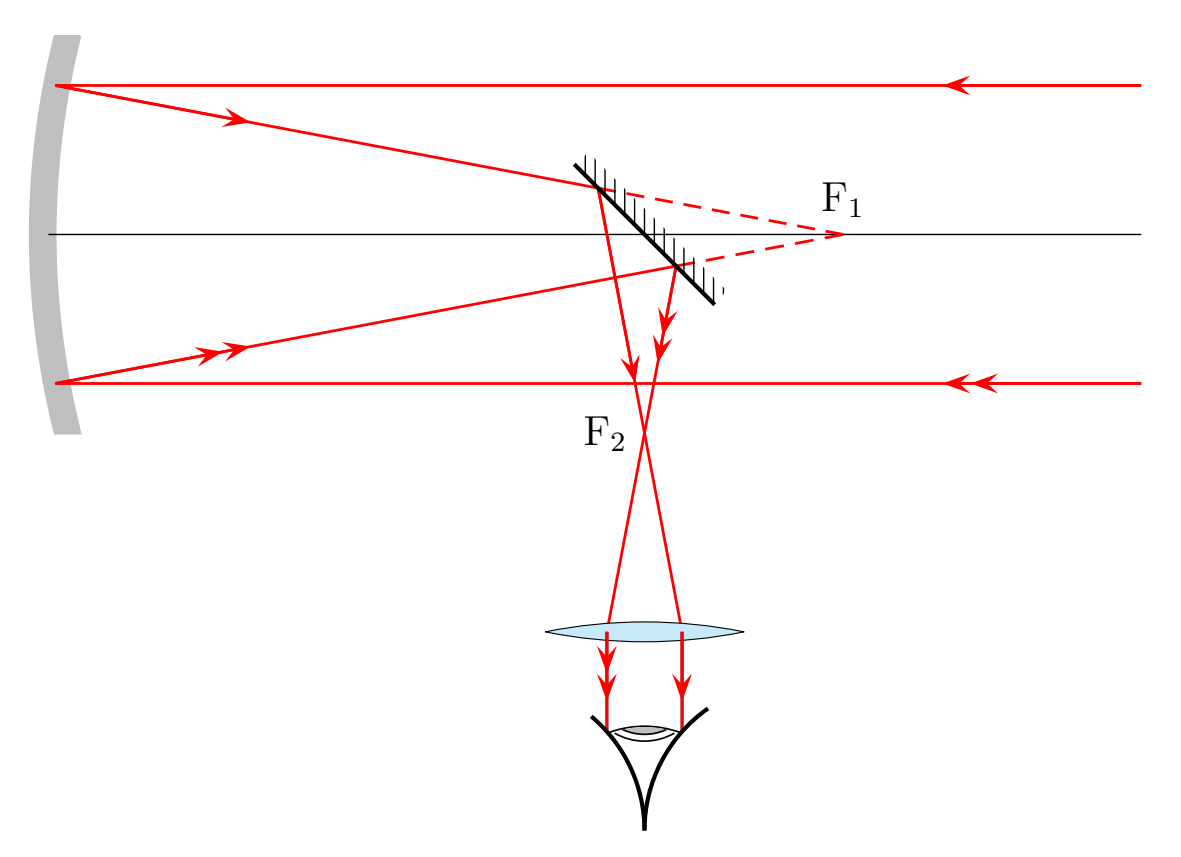

<span id="page-11-1"></span>Figure 6: \telescope-Macro

# <span id="page-12-0"></span>**Part III Mirrors**

# <span id="page-12-1"></span>**7 options**

Figure [7](#page-13-1) shows the available mirrors and table [4](#page-12-3) the possible options.

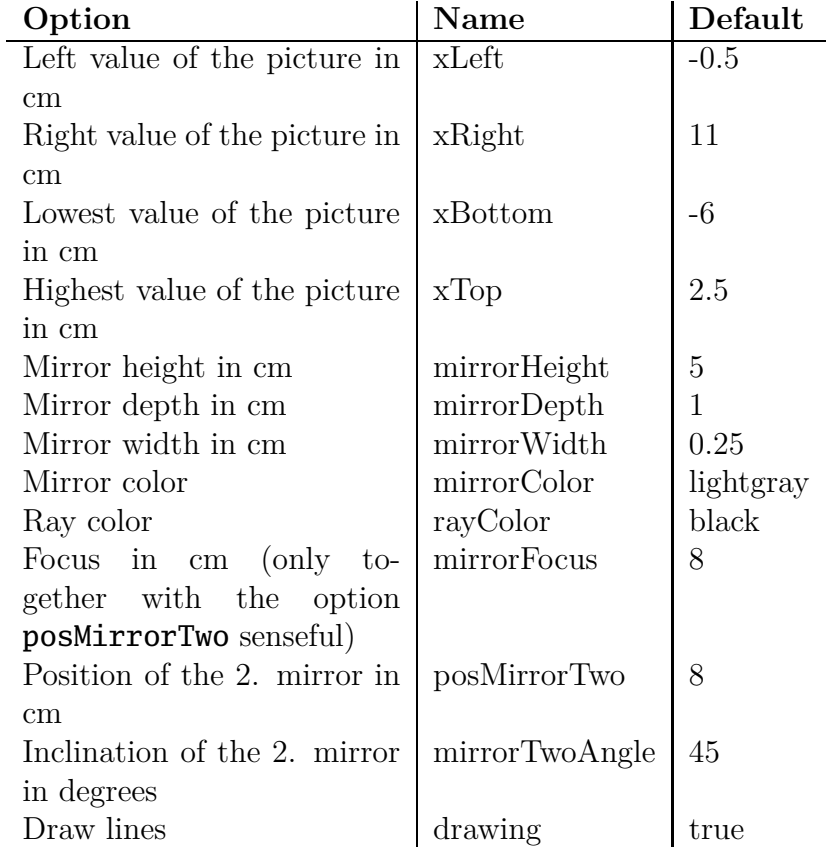

<span id="page-12-3"></span>Table 4: List of options for mirrors with the predefines values

# <span id="page-12-2"></span>**8 \mirrorCVG**

Figure [8](#page-13-2) shows the default for the mirrorCVG-macro with the predefined nodes anf three default rays.

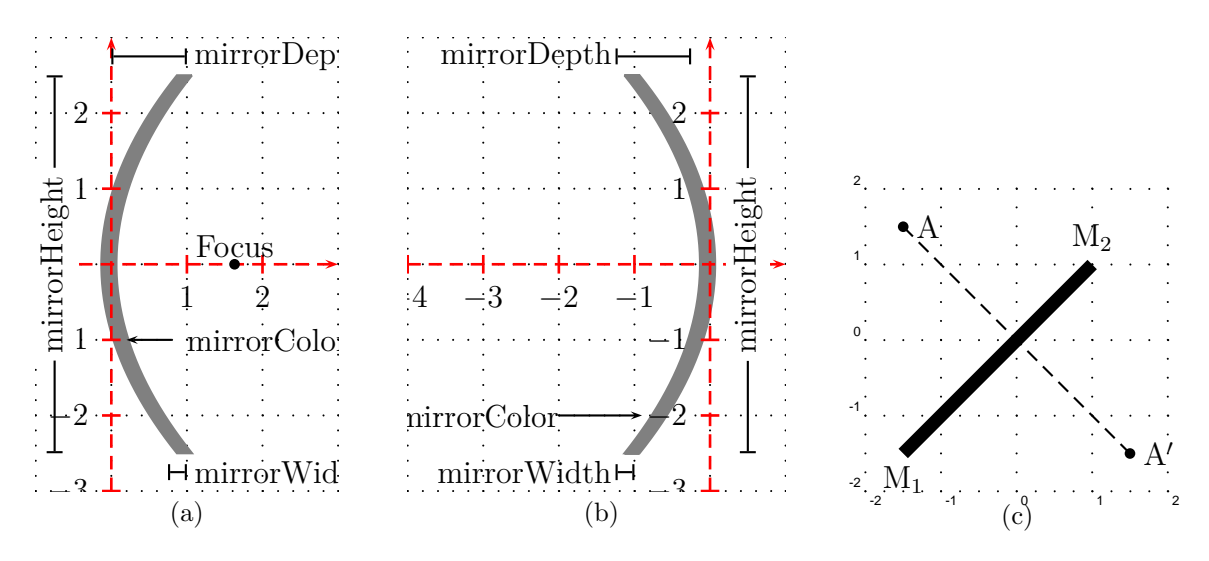

<span id="page-13-3"></span><span id="page-13-1"></span>Figure 7: The different mirror macros: a) \mirrorCVG b) \mirrorDVG c) \planMirrorRay

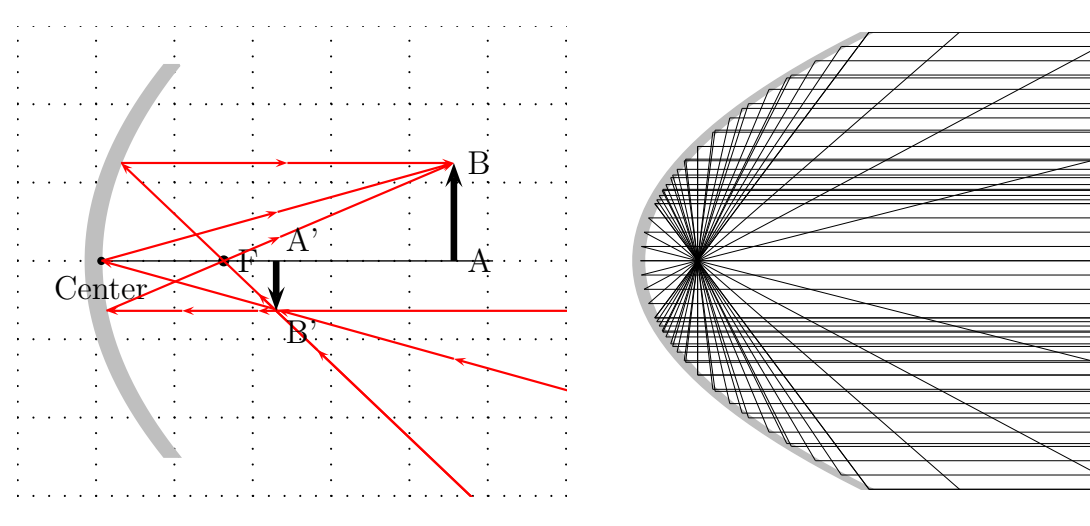

<span id="page-13-2"></span>Figure 8: Parabolic Mirror \mirrorCVG Figure 9: Example

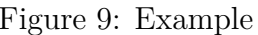

# <span id="page-13-0"></span>**9 \mirrorDVG**

Figure [10](#page-14-2) shows the defaults for the macro mirrorDVG-Makros.

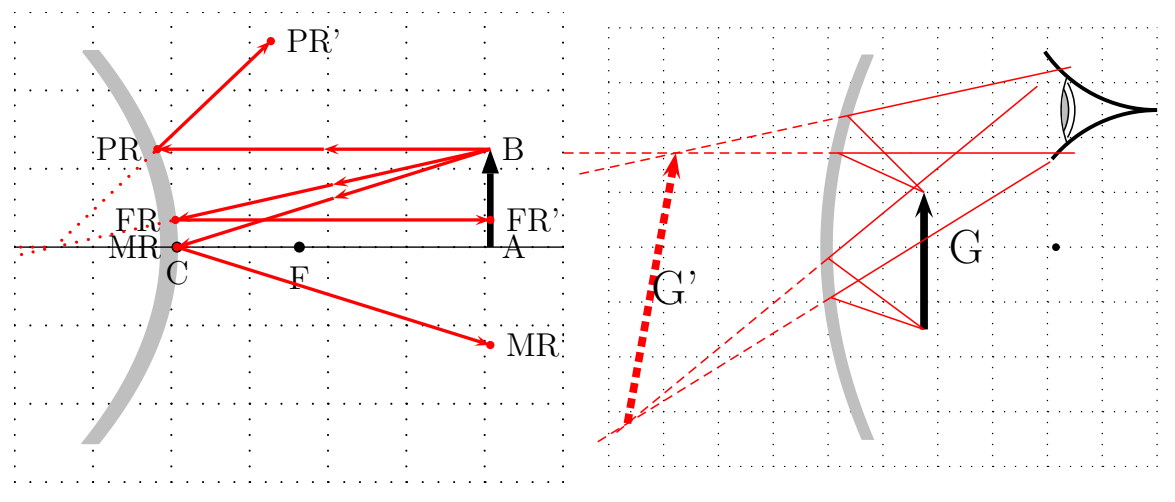

<span id="page-14-2"></span>Figure 10: \mirrorDVG

Figure 11: Example as a magnifier

### <span id="page-14-0"></span>**9.1 Drawing Rays in the Mirror Macros**

There are two different macros for drawing rays:

#### \mirrorCVGRay[options](Node1)(Node2){MirrorNode} \mirrorDVGRay[options](Node1)(Node2){MirrorNode}

The MirrorNode maybe

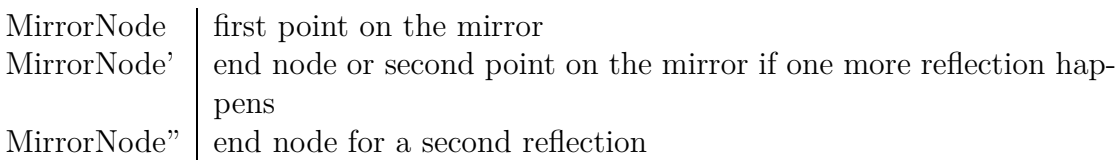

If there are only one reflection, then MirrorNode' and MirrorNode'' are the same.

### <span id="page-14-1"></span>**9.2 \planMirrorRay**

The **planMirrorRay-Macro caculates the coordinates of a mirrored point.** In figure [7c](#page-13-3) is a given node A, whereas A' is calculated by the macro. The syntax is:

#### \planMirrorRay(Mirrorbegin)(Mirrorend)(Originalpoint){New point}

The macro doesn't draw any lines, only the coordinates of the new point are saved by the new node name.

#### <span id="page-15-0"></span>**9.3 \symPlan**

\symPlan allows to mirroring complete plain graphical objects along a virtual center line. Figure [12](#page-16-0) shows that this mirroring is a mathematical one and not a physical one. For more examples look at [\[3\]](#page-35-3). The syntax is:

\symPlan(node1)(node2){Graphicobject}

The two nodes define the mirror axis and the graphics object is in most cases a user defined macro, f.ex:

```
1 \newcommand{\dtk}{%
```

```
2 \pstextpath(0,0){%
3 \psplot[linestyle=none]{0}{8}{x sqrt sqrt 2 mul}}%
4 {\Large Die \TeX{}nische Komödie von DANTE}%
5 }
6 \begin{pspicture}(-4.5,-2)(2.5,5)
7 \pnode(-4,-2){M1} \uput[-90](M1){M1}
8 \pnode(4,4){M2}\uput[90](M2){M2}
9 \psline[linewidth=5\pslinewidth,linecolor=lightgray](M1)(M2)
10 \rput(-3.5,-1.75){\dtk}% Original schreiben
11 \symPlan(M1)(M2){\rput(-3.5,-1.75){\dtk}}% Spiegelbild schreiben
12 \end{pspicture}
```
This example needs the package pst-text.sty for the \pstextpath macro ( <CTAN:/graphics/pstricks/generic/pst-text.tex>).

### <span id="page-15-1"></span>**10 Beam Light**

This macro is useful for the demonstration of high and low beam light. The syntax for this macro is:

#### \beamLight[<Options>]

The predefined options especially for the pspicture-coordinates are

<sup>1</sup> \**psset**[pst-optic]{xLeft=-5,xRight=5,yBottom=-5,yTop=5,drawing=false}% the default

You can place this macro with the **\rput**-command at any place in your own pspicture-environment.

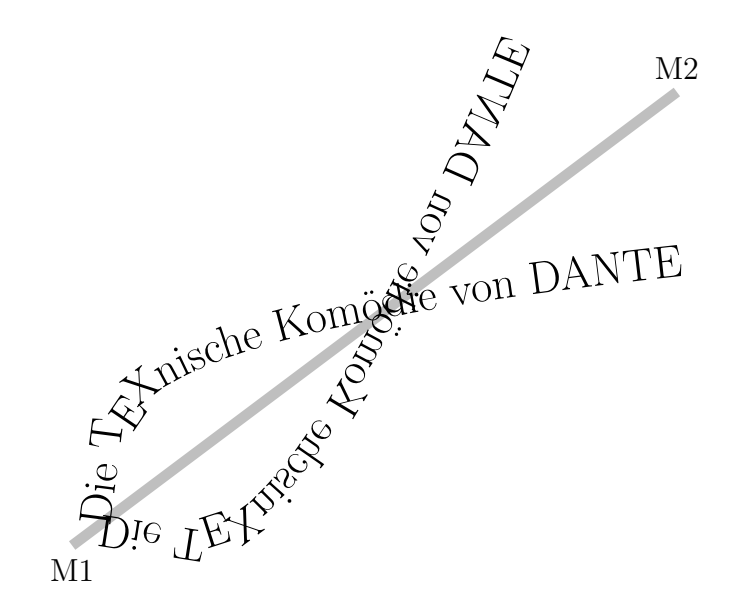

<span id="page-16-0"></span>Figure 12: Demonstration of the **\symPlan-**Macro

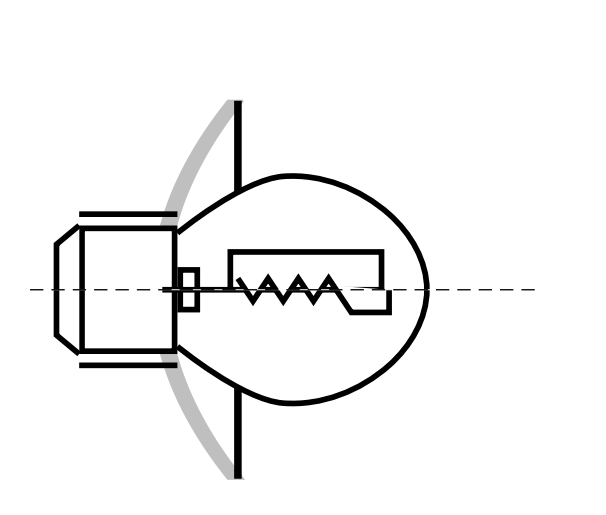

- 1 \**begin**{pspicture}(-1,-3)(3,3)
- 2 \**rput**(0,0){\beamLight}
- <sup>3</sup> \**end**{pspicture}

Figure 13: \beamLight without any Options

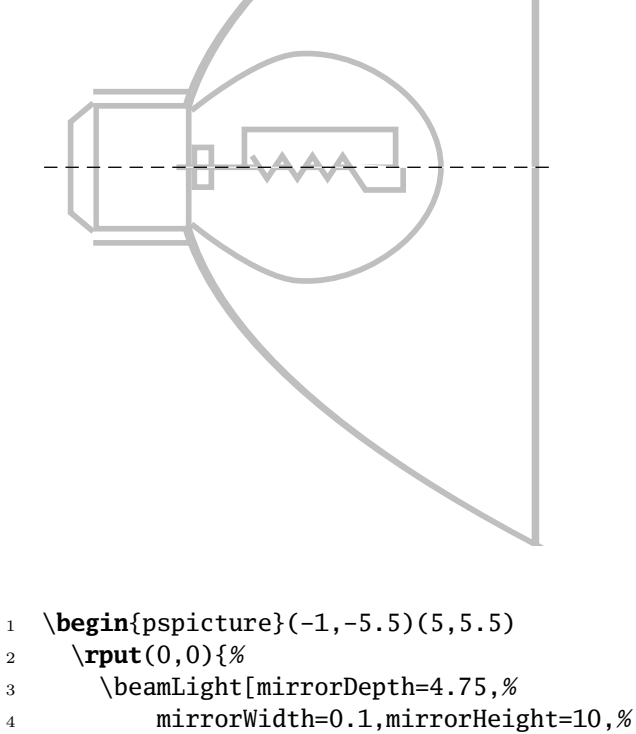

- <sup>5</sup> linecolor=lightgray]}
- <sup>6</sup> \**end**{pspicture}%

Figure 14: \beamLight with Options

# <span id="page-18-0"></span>**Part IV Refraction**

### <span id="page-18-1"></span>**11 \refractionRay**

The syntax is

#### \refractionRay(A)(B)(C)(D){n1}{n2}{EndNode}

The macro uses the law of Snell

<span id="page-18-2"></span>
$$
\frac{n_1}{n_2} = \frac{\sin \beta}{\sin \alpha} \tag{1}
$$

where the  $n_1$  and  $n_2$  are the refraction numbers with the predefined values

$$
n_1 = 1 \tag{2}
$$

$$
n_2 = 1.41\tag{3}
$$

and  $\alpha$  the incoming abd  $\beta$  the outgoing angle of the ray.

The refractionnumbers have the internal names refractA and refractB.

A total reflection instead of a refraction is possible, when the ray starts in a medium with a higher refrectionnumber. This happens when  $\sin \beta > 1$  in equ[.1.](#page-18-2) In this case we have  $\alpha = \beta$ , a total reflection.

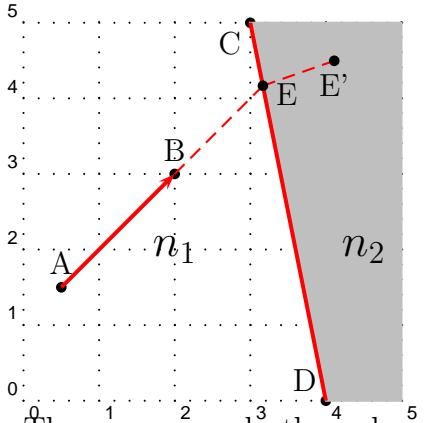

can see in the figure the end node of the ray is the intermediate point between the linear ray and the linear medium. The end node of the refracted ray has the same name with an additional single quotation mark. In the figure the macro was called as

#### $\refractionRay(A)(B)(C)(D){1}{4}{E}$

$$
n_1 < n_2 \tag{4}
$$

The macro needs the values for the four nodes, the two refractionnumbers and the name for the end node. As you

It is no problem to draw a ray which is going straight through another medium. It can be done by using the macro twice as shown in the following examples.

<span id="page-19-0"></span>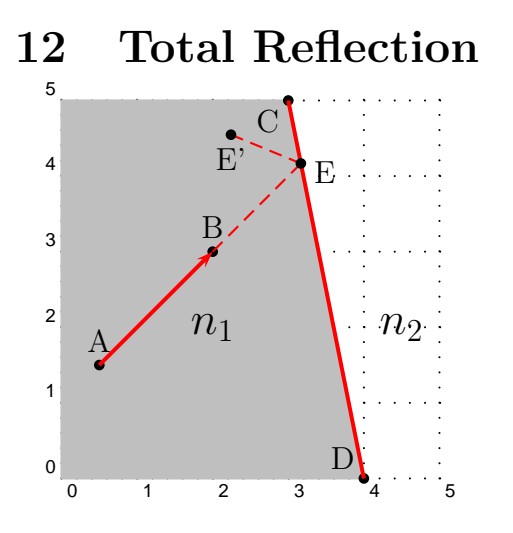

In the figure the macro was called as \refractionRay(A)(B)(C)(D){4}{1}{E}

$$
n_1 > n_2 \tag{5}
$$

13 \LENSSPH

# <span id="page-20-0"></span>**Part V Spherical Optic**

# <span id="page-20-2"></span><span id="page-20-1"></span>**13 \lensSPH**

#### **13.1 Convergent Lens**

The syntax is

#### \lensSPH[<Options>] \lensSPH[lensType=CVG,<Options>]

Without any option it draws a spherical convergent lens:

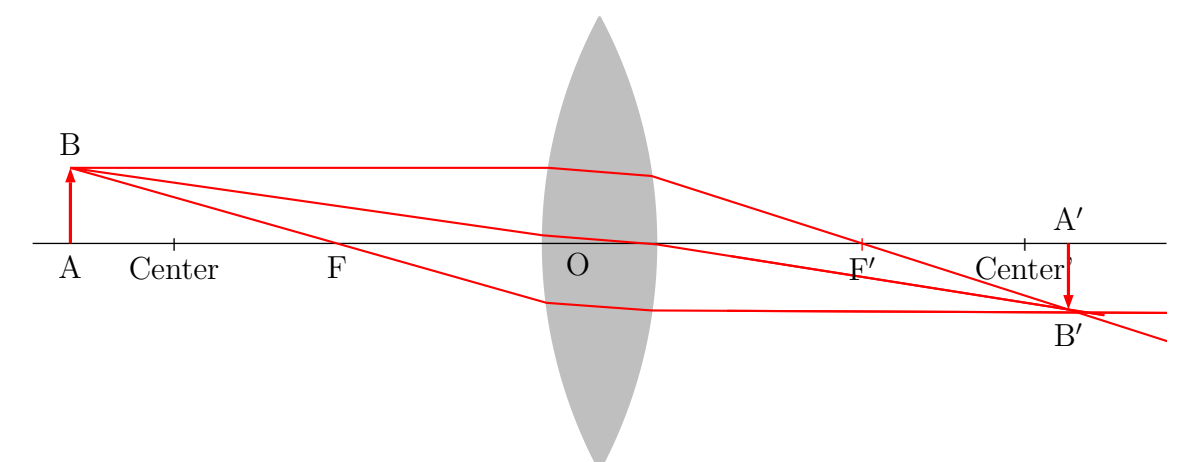

It changes some default values for the options to:

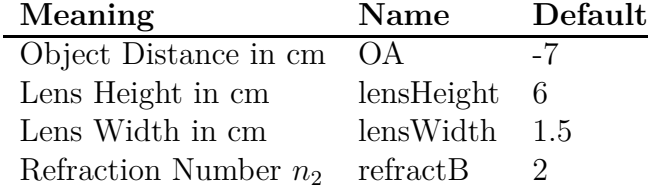

#### <span id="page-20-3"></span>**13.2 Divergent Lens**

The syntax is

\lensSPH[lensType=DVG,<Options>]

It draws a spherical divergent lens:

A Center 
$$
F^{B'}
$$
 0

It changes some default values for the options in the same way as for the convergent lens.

#### <span id="page-21-0"></span>**13.3 Options**

The macro uses the law of Snell

$$
\frac{n_1}{n_2} = \frac{\sin \beta}{\sin \alpha} \tag{6}
$$

where the  $n_1$  and  $n_2$  are the refraction numbers with the predefined values

$$
n_1 = 1 \tag{7}
$$

$$
n_2 = 1.41\tag{8}
$$

and  $\alpha$  the incoming abd  $\beta$  the outgoing angle of the ray. The refractionnumbers have the internal names refractA and refractB.

### <span id="page-21-1"></span>**14 \mirrorCVG**

The syntax is

\mirrorCVG[mirrorType=SPH]

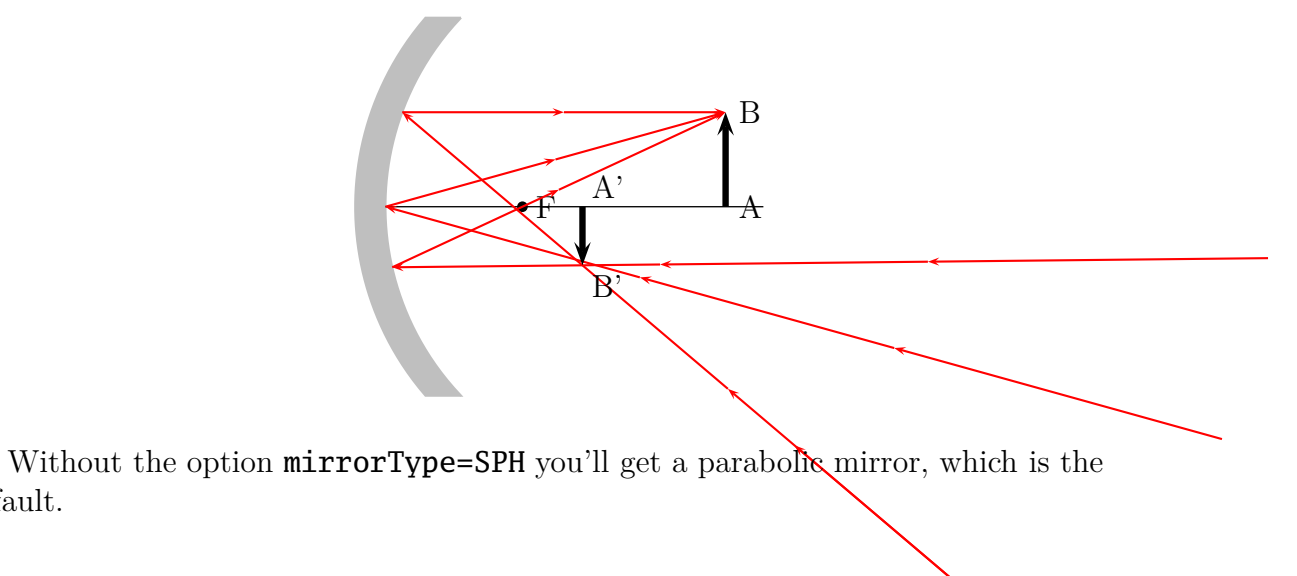

# <span id="page-22-0"></span>**15 \mirrorDVG**

The syntax is

default.

```
\mirrorDVG[mirrorType=SPH]
```
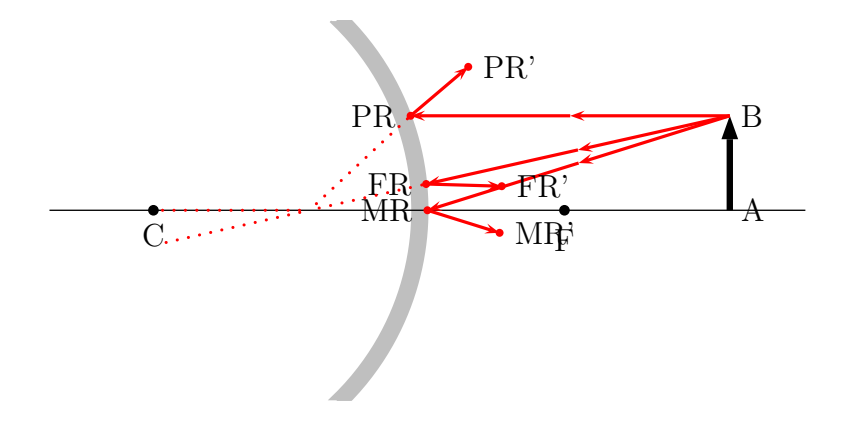

Without the option mirrorType=SPH you'll get a parabolic mirror (option PARA).

# <span id="page-22-1"></span>**16 \ABinterSPHLens**

The syntax is

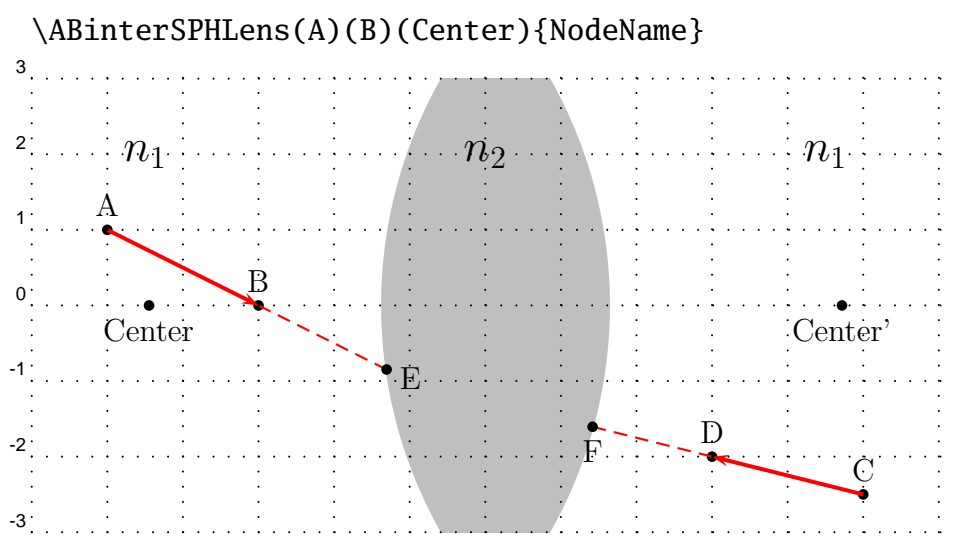

The macro needs two nodes for the rays, the coordinates/nodes of the center/middle of the sperical lens and a name of the intermediate node.In the figure the macro was called as

\ABinterSPHLens(A)(B)(Center'){E} \ABinterSPHLens(C)(D)(Center){F}

# <span id="page-23-0"></span>**17 \lensSPHRay**

The syntax is

#### \lensSPHRay[Option](A)(B){refractA}{refractB}{NodeName}

This macro calculates the coordinates of the given ray  $\overline{AB}$  on its way into the lens. The only possible option **ightRay=false** | tue<sup>\*2</sup> enables rays from the right to the left. There are still some problems with this option but try it out.

<sup>2</sup>Default is false

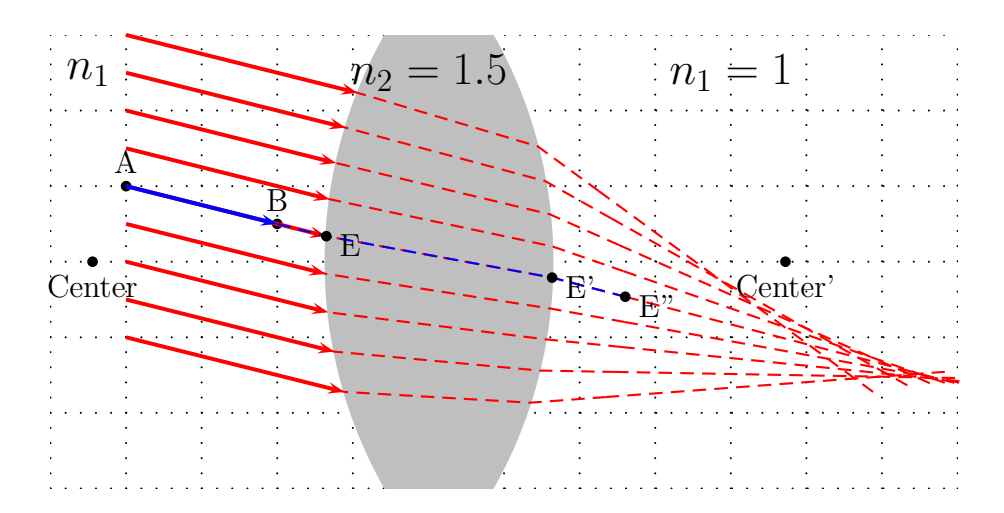

And the same with  $n_2 = 3$ :

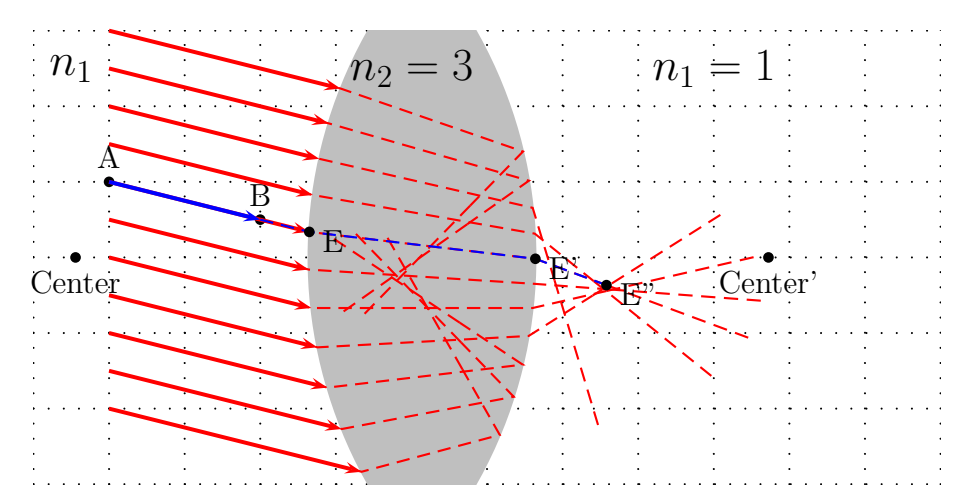

# <span id="page-24-0"></span>**18 \reflectionRay**

The syntax is

#### \reflectionRay[Option](A)(B){NodeName}

This macro calculates the coordinates of the given ray  $\overline{AB}$  on its way out of the mirror. The only senseful option is  $mirrorType=CVG$  DVG. The most important fact is that the point B must be the one on the mirror. If you do not know it's coordinates you can use the macro ABinterSPHLens[lensType=CVG](A1)(A2)(Center){NodeName), which calculates the coordinates of the intermediate point.

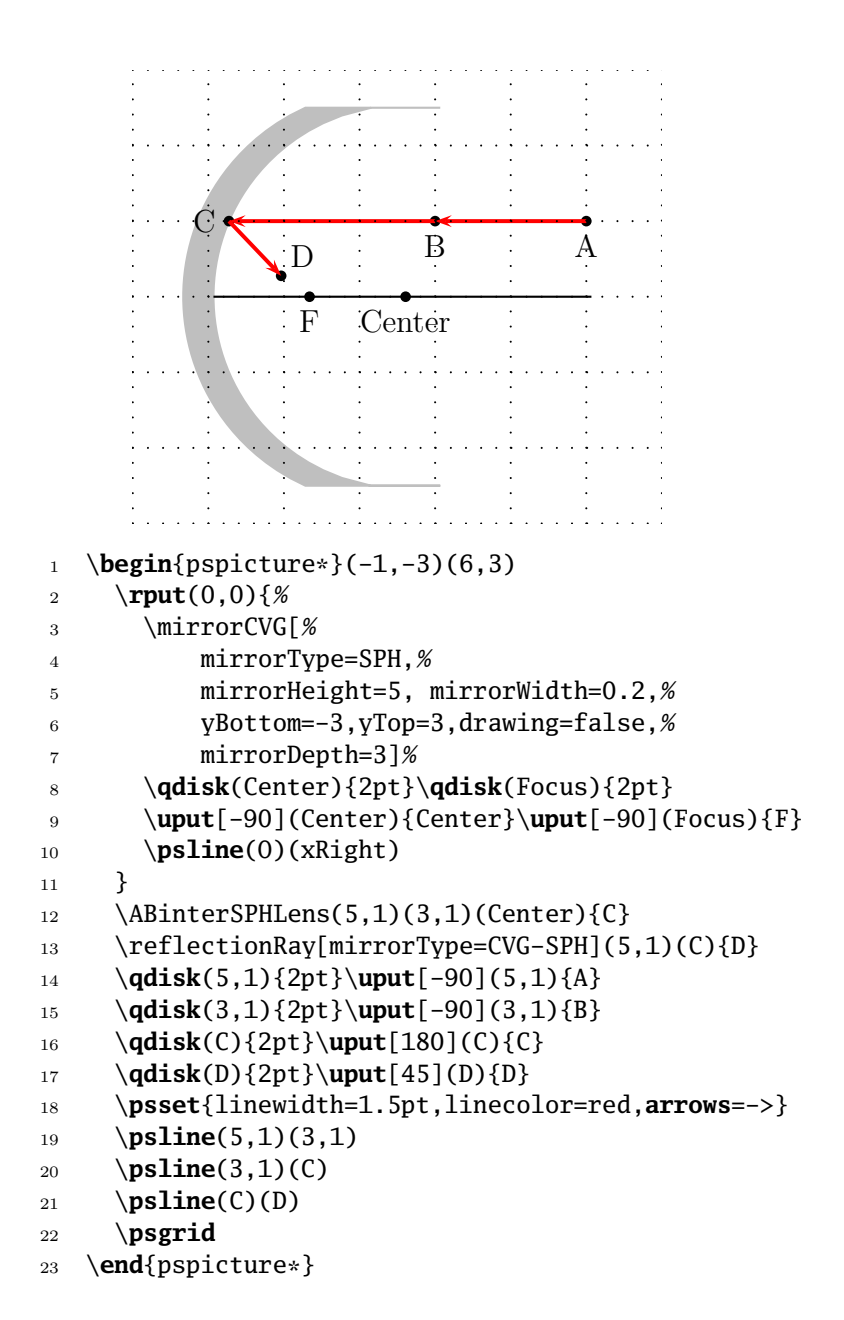

## <span id="page-26-1"></span><span id="page-26-0"></span>**19 Refraction at a Spherical Surface**

**19.1 Construction for finding the position of the image point P' of a point object P formed by refraction at a sperical surface**

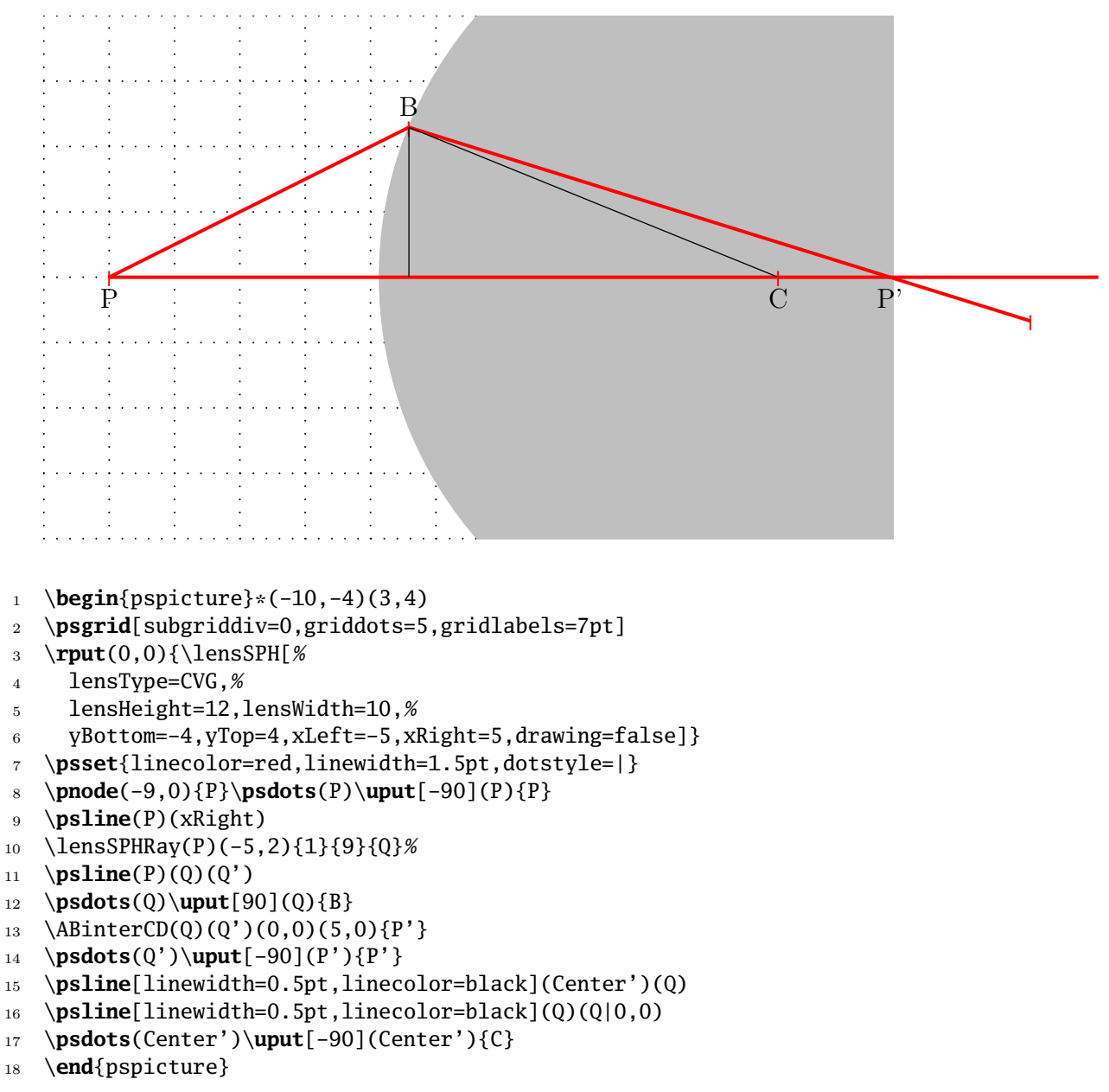

### <span id="page-27-0"></span>**19.2 Construction for determining the height of an image formed by refraction at a sperical surface**

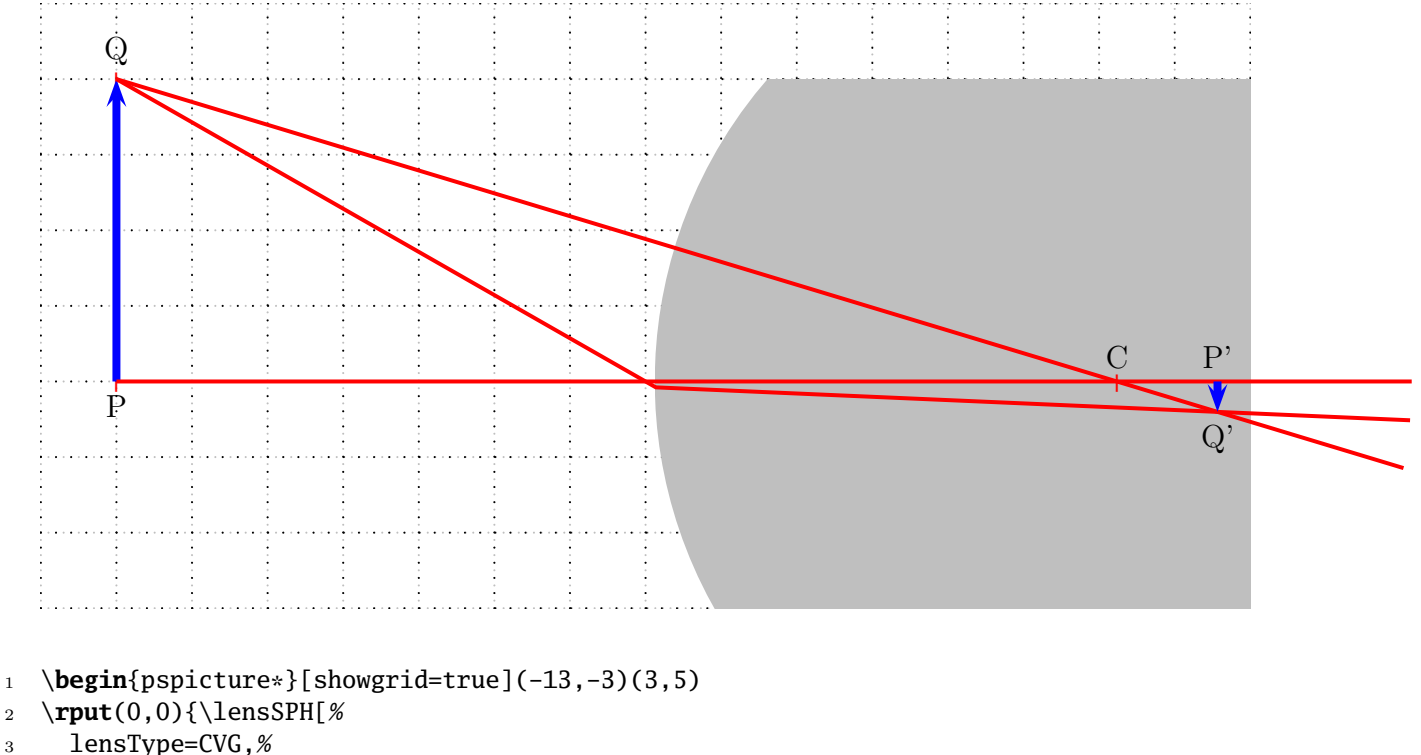

```
4 lensHeight=12,lensWidth=10,%
```

```
5 yBottom=-4,yTop=4,xLeft=-5,xRight=5,drawing=false]}
```

```
6 \psset{linecolor=red,linewidth=1.5pt,dotstyle=|}
```

```
7 \pnode(-12,0){P}\psdots(P)\uput[-90](P){P}
```
<sup>8</sup> \**pnode**(-12,4){Q}\**psdots**(Q)\**uput**[90](Q){Q}

```
9 \psline[linecolor=blue,linewidth=3pt,arrows=->](P)(Q)
```

```
10 \psline(P)(xRight)
```

```
11 \lensSPHRay(Q)(Center'){1}{9}{S1}%
```

```
12 \lensSPHRay(Q)(-5,0){1}{9}{S2}%
```

```
13 \psline(Q)(S1')
```

```
14 \psline(Q)(S2)(S2')
```

```
15 \ABinterCD(Q)(S1')(S2)(S2'){Q'}
```

```
16 \pnode(Q'|0,0){P'}
```

```
17 \psline[linecolor=blue,linewidth=3pt,arrows=->](P')(Q')
```

```
18 \uput[90](P'){P'}
```

```
19 \uput[-90](Q'){Q'}
```

```
20 \psdots(Center')\uput[90](Center'){C}
```

```
21 \end{pspicture*}
```
# <span id="page-28-0"></span>**Part VI Utility Macros**

# <span id="page-28-1"></span>**20 \eye**

Syntax:

\eye

There are no Options for this symbol of an human eye (figure [15\)](#page-28-3).

<span id="page-28-3"></span>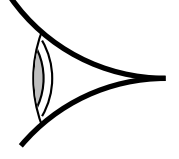

Figure 15: The \eye-Macro

Use the **\rput**-macro to put the eye elsewhere:

```
1 \begin{pspicture}(-1,-0.75)(1,0.75)
```

```
2 \rput(1,0){\eye}
```

```
3 \end{pspicture}
```
### **21 \Arrows**

Syntax:

\Arrows[Options](NodeA)(NodeB)

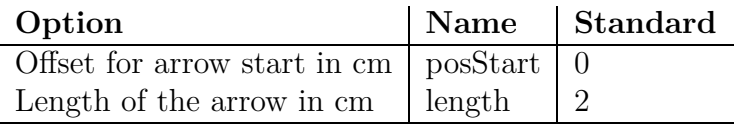

Table 5: Options for the Arrows-Macro

The code for figure [16:](#page-29-1)

```
1 \Arrows[posStart=2,length=4](-3,-3)(3,3)
```
- 2  $\langle$ Arrows[linewidth=3pt,length=2](0,-3)(0,0.5)
- <sup>3</sup> \Arrows[linewidth=5pt,linestyle=dashed](3,0)(2,3)
- <sup>4</sup> \Arrows[posStart=1,linewidth=5pt,linestyle=dotted,length=4](-3,2)(1,2)

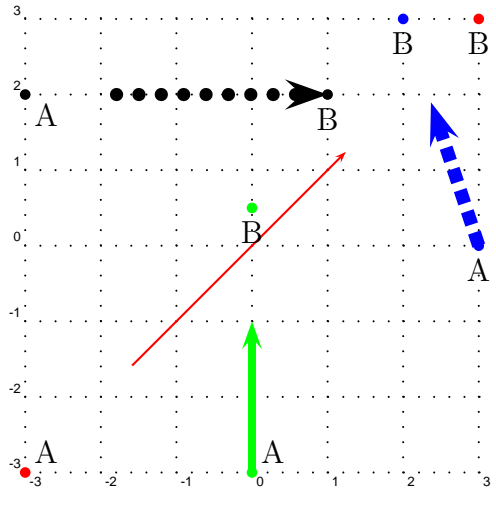

<span id="page-29-1"></span>Figure 16: Arrows Demo

# <span id="page-29-0"></span>**22 \psOutLine**

Syntax:

#### \psOutLine[Options](NodeA)(NodeB){EndNode}

The only special option is **length=<avlue>**. All other which are possible for \psline can be used, too.

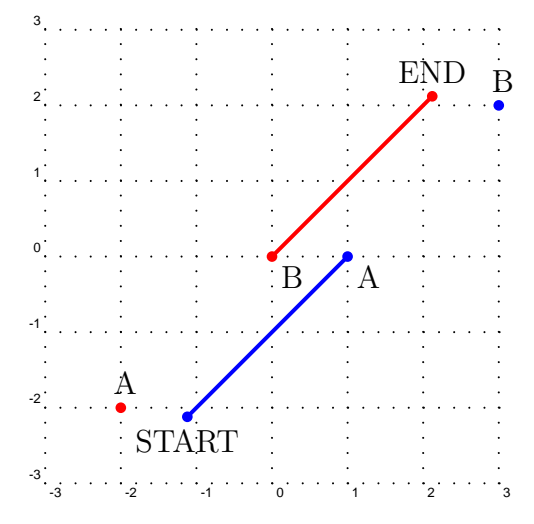

<span id="page-29-2"></span>Figure 17: psOutLine and psBeforeLine Demo

The code for figure [17:](#page-29-2)

```
1 \psOutLine[length=3](-2,-2)(0,0){End}
```
# **23 \psBeforeLine**

Syntax:

\psBeforeLine[Options](NodeA)(NodeB){StartNode}

The only special option is **length=** $\langle$ **value**>. All other which are possible for \psline can be used, too.

The code for figure [17:](#page-29-2)

<span id="page-30-1"></span>1 \psBeforeLine[length=3](0,0)(2,2){START}

## **24 \Parallel**

Syntax:

```
\Parallel[Options](NodeA)(NodeB)(Start node){End node}
```
The only special option for Parallel is length=<value>. The nodes nodeA and nodeB are known nodes of a given line and Start node is the given node of a parallel line. End node is the name of the calculated line end. The use of Parallel is shown for an example (figure [18\)](#page-31-1).

```
1 \begin{pspicture*}[showgrid=true](-5,-3.5)(5,3.5)
2 \pnode(2,-2){FF}\qdisk(FF){1.5pt}
3 \pnode(-5,5){A}
4 \pnode(0,0){O}
5 \multido{\nCountA=-2.4+0.4}{9}{%
6 \Parallel[linecolor=red,length=9](0)(A)(0,\nCountA){P1}
7 \psline[linecolor=red](0,\nCountA)(FF)
8 \psOutLine[linecolor=red,length=9](0,\nCountA)(FF){P2}
9 }
10 \psline[linecolor=blue](A)(FF)
11 \psOutLine[linecolor=blue,length=5](A)(FF){END1}
12 \rput(0,0){%
13 \lens[yBottom=-3.5,yTop=3.5,lensGlass=true,%
14 lensHeight=6.5,drawing=false,spotFi=315,lensWidth=0.5]%
15 \psline[linewidth=1pt](xLeft)(xRight)
16 \psline[length=2,linewidth=2pt,arrows=->](F')(FF)
17 }
18 \end{pspicture*}
```
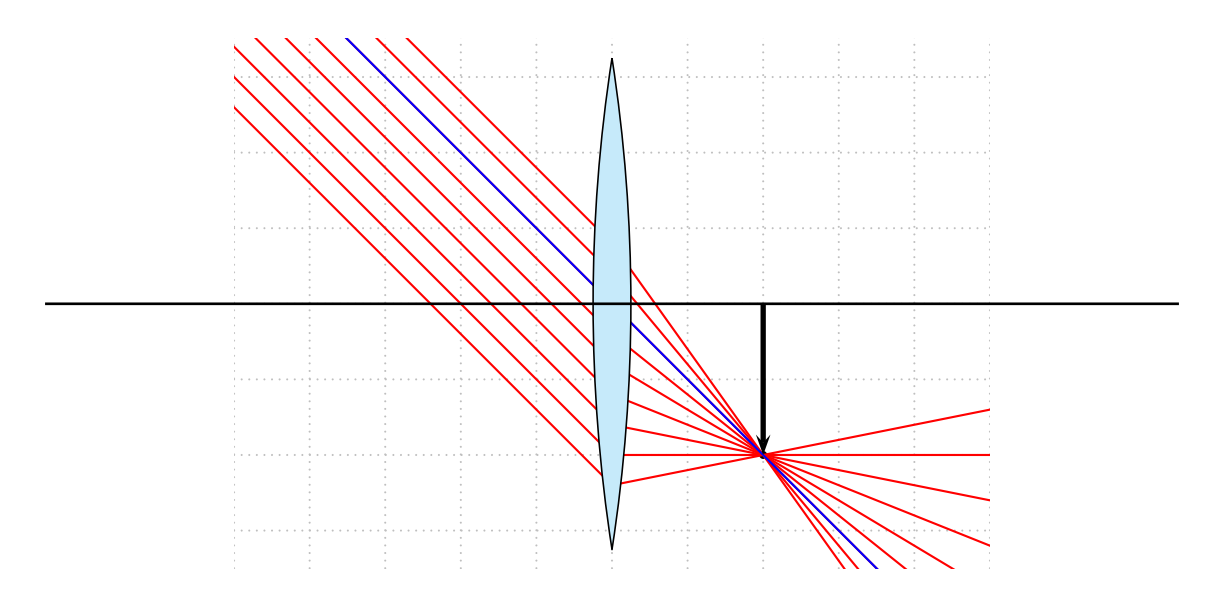

<span id="page-31-1"></span>Figure 18: The \Parallel-Macro

# <span id="page-31-0"></span>**25 \ABinterCD**

This macro is used by the **\telescop** macro. It determines the intersection point of two lines, in this case a ray and the mirror axis. Figure [19](#page-31-2) shows a part of figure [6.](#page-11-1) Given are the points A, B (focus),  $C/D$  (mirror axis). We need the point E to draw the other rays for the ocular, which can be done with the \ABinterCD macro. The syntax is:

 $\Lambda(D(A)(B)(C)(D)$ <sup>[E]</sup>

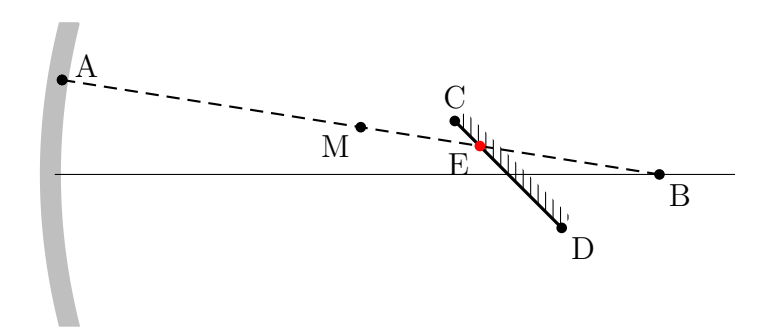

<span id="page-31-2"></span>Figure 19: \ABinterCD-Makro

## <span id="page-32-0"></span>**26 \nodeBetween**

This macro determines the coordinates of the center of a line. The syntax is:

\nodeBetween(A)(B){C}

Figure [19](#page-31-2) shows an example, where the node M was determined by the **\nodeBetween** macro.

# <span id="page-32-1"></span>**27 \rotateNode**

The syntax is

#### \rotateNode{NodeName}{Degrees}

The coordinates of the node A are changed to the new ones. Negative values are possible for rotating clockwise.

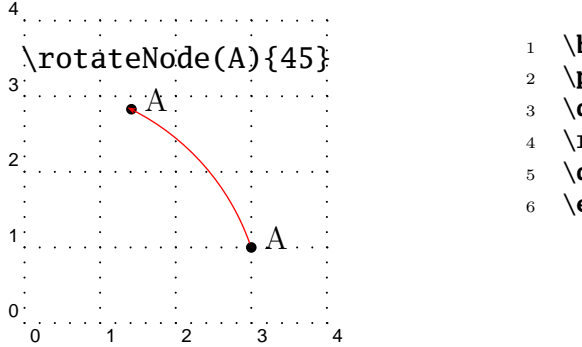

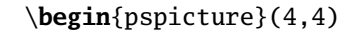

- \**pnode**(3,1){A}
- <sup>3</sup> \**qdisk**(A){2pt}\**uput**[20](A){A}
- <sup>4</sup> \rotateNode(A){45}
- <sup>5</sup> \**qdisk**(A){2pt}\**uput**[20](A){A}
- <sup>6</sup> \**end**{pspicture}

# <span id="page-32-2"></span>**28 \rotateTriangle**

The syntax is

\rotateNode{NodeNameA}{NodeNameB}{NodeNameC}{Degrees}

The coordinates of the nodes  $A, B, C$  are changed to the new ones. Negative values are possible for rotating clockwise.

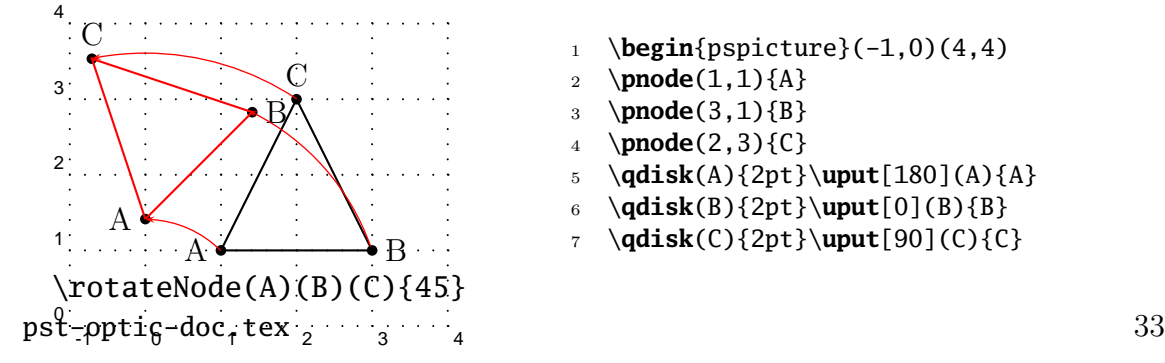

```
8 \psline(A)(B)(C)(A)
9 \rotateTriangle(A)(B)(C){45}
10 \qdisk(A){2pt}\uput[180](A){A}
11 \qdisk(B){2pt}\uput[0](B){B}
                                       12 \qdisk(C){2pt}\uput[90](C){C}
                                      13 \psline[linecolor=red](A)(B)(C)(A)
                                       14 \end{pspicture}
```
## <span id="page-33-0"></span>**29 \rotateFrame**

The syntax is

\rotateNode{NodeNameA}{NodeNameB}{NodeNameC}{NodeNameD}{Degrees}

The coordinates of the nodes A,B,C,D are changed to the new ones. Negative values are possible for rotating clockwise.

\ARROWLINE

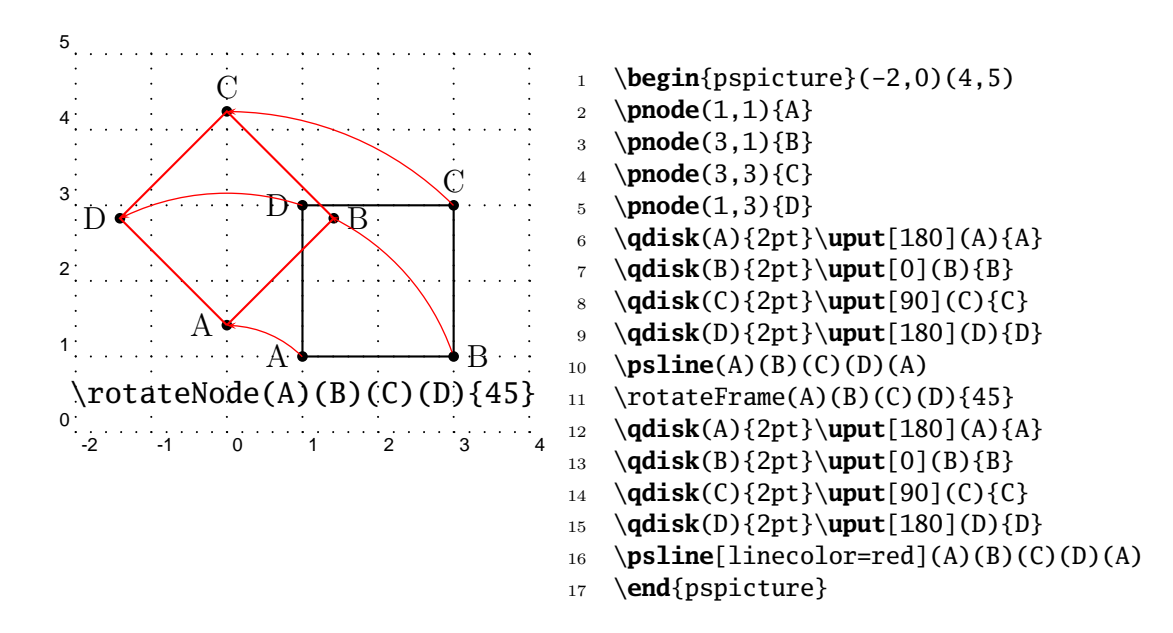

### <span id="page-34-0"></span>**\arrowLine**

The syntax is

\arrowLine[Options](Start)(End){ArrowNumber}

Draws a line from Start to End with ArrowNumber arrows inside.

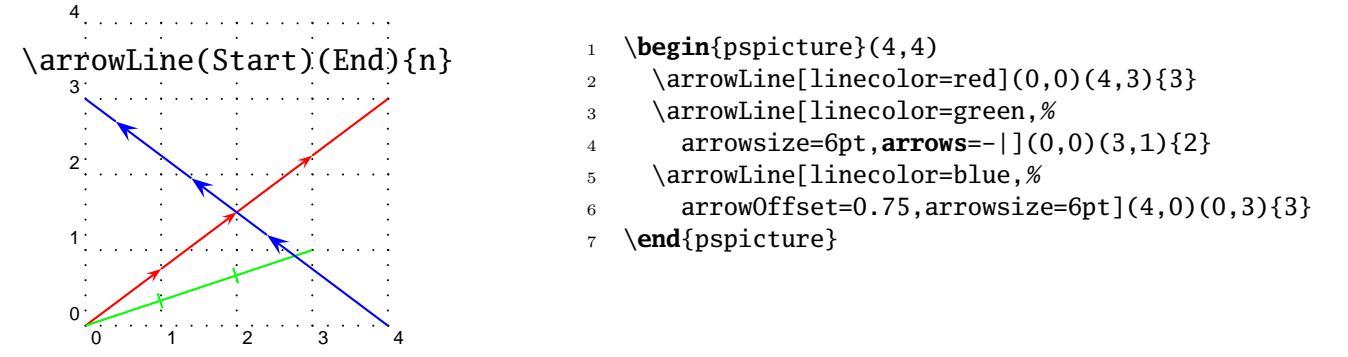

#### <span id="page-34-1"></span>**30.1 Options**

A special option is arrowOffset, which makes it possible to draw lines with different arrows. By default the arrows are placed symetrically. This can be moved by arrowOffset. Additionally all other valid options for pslines are possible her, too.

REFERENCES

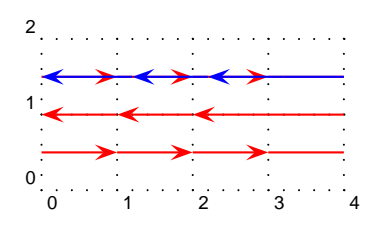

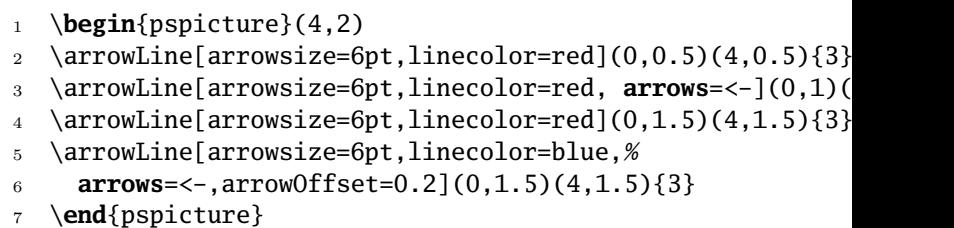

# <span id="page-35-0"></span>**31 Credits**

Aranud Schmittbuhl |

# **References**

- [1] Denis Girou and Manuel Luque. *PST-lens PostScript macros for Generic TeX*. [ftp://ftp.dante.de/tex-archive/graphics/pstricks/contrib/](ftp://ftp.dante.de/tex-archive/graphics/pstricks/contrib/pst-lens/) [pst-lens/](ftp://ftp.dante.de/tex-archive/graphics/pstricks/contrib/pst-lens/), 2001.
- <span id="page-35-1"></span>[2] Nikolai G. Kollock. *PostScript richtig eingesetzt: vom Konzept zum praktischen Einsatz*. IWT, Vaterstetten, 1989.
- <span id="page-35-3"></span>[3] Manuel Luque. *Lentilles convergentes: PST-optic v. 0.2*. [http://members.aol.](http://members.aol.com/ManuelLuque2/optique.htm) [com/ManuelLuque2/optique.htm](http://members.aol.com/ManuelLuque2/optique.htm), 2001.
- <span id="page-35-2"></span>[4] Herbert Voss. *PSTricks Support for pdf*. <http://PSTricks.tug.org>, 2002.
- [5] Michael Wiedmann and Peter Karp. *References for TEX and Friends*. [http://](http://www.miwie.org/tex-refs/) [www.miwie.org/tex-refs/](http://www.miwie.org/tex-refs/), 2003.
- [6] Timothy Van Zandt. *PSTricks PostScript macros for Generic TeX*. [http://](http://www.tug.org/application/PSTricks) [www.tug.org/application/PSTricks](http://www.tug.org/application/PSTricks), 1993.